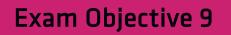

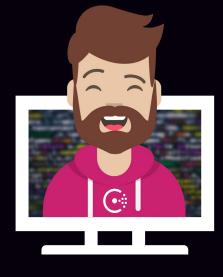

## Use Gossip Encryption

### **Use Gossip Encryption**

**Objective 9a:** Understanding the Consul security/threat model

**Objective 9b:** Configure gossip encryption for the existing data center

**Objective 9c:** Manage the lifecycle of encryption keys

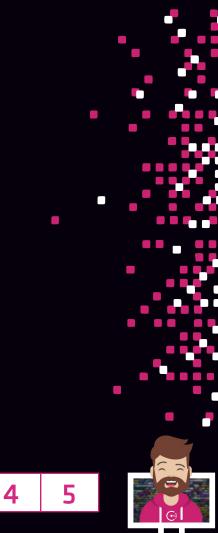

**Difficulty Level** 

3

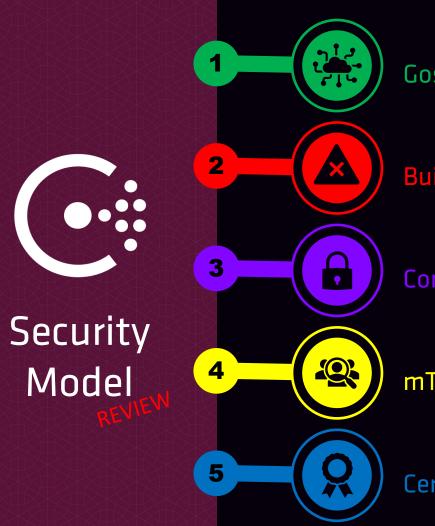

#### **Gossip Protocol Encryption**

Built-In ACL System

**Consul Agent Communication** 

mTLS for Authenticity + Encryption

Certificate Authority

### **Gossip Encryption**

#### **Gossip Protocol Encryption**

- Gossip protocol uses a symmetric key
- Essentially a 'shared secret' method for both servers and clients in a cluster
- The same key must be used across all agents in the cluster
- Agents in any federated datacenters must ALSO use the same key

#### **Encryption Key**

- 32-byte, Base64 encoded key used for encryption
- You can use the built-in tool consul keygen to generate a new key
- Can use consul keyring to list and manage keys in Consul

#### Terminal

\$ consul keygen
hDqYxqqepkYyRADn4Zn+u+D9vLge8WM+LpFAPLGhtco=

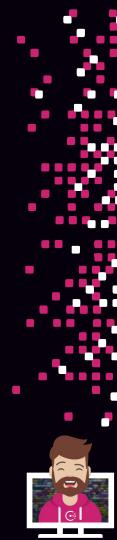

### **Gossip Encryption**

#### Configuration

- By default, gossip encryption is not enabled, so messages are sent in clear-text
- Gossip key is added to the agent configuration using the encrypt parameter
- Can also specify the key using the -encrypt flag if launching from the CLI
- Encryption key needs to be added to servers <u>and</u> clients

| Terminal                                                                                                    |  |
|----------------------------------------------------------------------------------------------------|--|
| <pre>{     "log_level": "INFO",     "server": true,     "key_file": "/etc/consul.d/cert.key",     "cert_file": "/etc/consul.d/client.pem",     "ca_file": "/etc/consul.d/chain.pem",     "verify_incoming": true,     "verify_outgoing": true,     "verify_server_hostname": true,     "ui": true     "ui": true</pre> |  |
| "encrypt": "hDqYxqqepkYyRADn4Zn+u+D9vLge8WM+LpFAPLGhtco=",                                                                                                    |  |
| "leave_on_terminate": true,<br>"data_dir": "/opt/consul/data",                                                                                                    |  |
| "datacenter": "us-east-1",                                                                                                    |  |

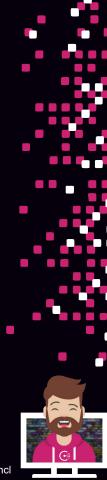

### **Modifying an Existing Cluster**

### Configure Existing Cluster with Gossip Encryption

- You can modify a cluster to enable gossip encryption without incurring Consul downtime
- Does require rolling restarts of Consul agent (consul reload will not work here)
- Requires the addition of two parameters
  - encrypt\_verify\_incoming used to disable the encryption enforcement for incoming gossip
  - encrypt\_verify\_outgoing used to disable the encryption enforcement for outgoing gossip

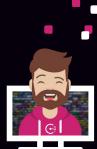

### Workflow to Modify an Existing Cluster

- Generate a new gossip encryption key
   \$ consul keygen
- 2. Add new key and parameters in the Agent config file with a value of 'false' encrypt: hDqYxqqepkYyRADn4Zn+u+D9vLge8wM+LpFAPLGhtco=, encrypt\_verify\_incoming = false, encrypt\_verify\_outgoing = false,
- 3. Perform rolling update of all agents \$ systemctl restart consul
- 5. Perform a rolling update of all agents \$ systemctl restart consul
- Set encrypt\_verify\_incoming as 'true' on all agents encrypt\_verify\_incoming = true,
- 7. Perform a rolling update of all agents \$ systemctl restart consul

Much Easier If You Use A Configuration Management Tool

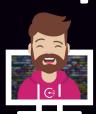

### Manage Encryption Keys

#### After initial deployment, use consul keyring to manage encryption keys

- List existing keys
- Distribute new keys
- Retire old keys
- Change the key used for encryption

#### You still use consul keygen to create keys

Consul keyring doesn't generate new keys

#### There can be multiple keys at any given time, but it's not recommended

 Becomes more expensive with multiple keys, since Consul would require multiple attempts to decrypt the key. Recommended to have multiple keys only during rotation operations

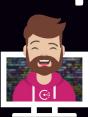

### Manage Encryption Keys

#### Use consul keyring command:

- -list review the installed keys
- -install install a new encryption key
- -use change the primary encryption key used to encrypt messages
- remove remove the key from the cluster

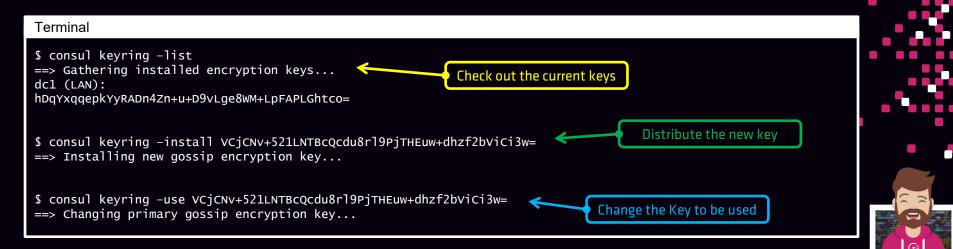

### Manage Encryption Keys

#### Workflow to Rotate Encryption Key

- 1. Generate new key consul keygen
- 2. Install (distribute) the new key consul keyring -install <key>
- 3. Change the primary encryption key to the new key consul keyring -use <key>
- 4. Remove the old key consul keyring -remove <key>

This process allows you to rotation the gossip encryption keys without any downtime to Consul or clients

This workflow can be done manually, or you can automate this process, so the encryption key is regularly rotated based on your internal policies

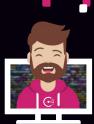

### **Use Gossip Encryption**

**Objective 9a:** Understanding the Consul security/threat model

**Objective 9b:** Configure gossip encryption for the existing data center

**Objective 9c:** Manage the lifecycle of encryption keys

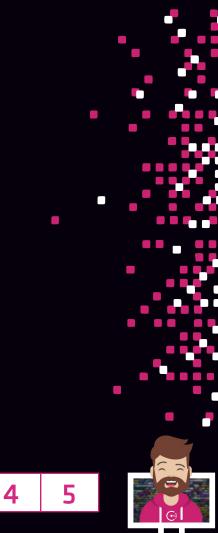

**Difficulty Level** 

3

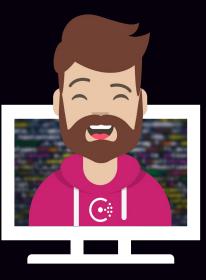

# END OF SECTION